# BrailleNote™ Touch +

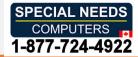

## **Command Summary**

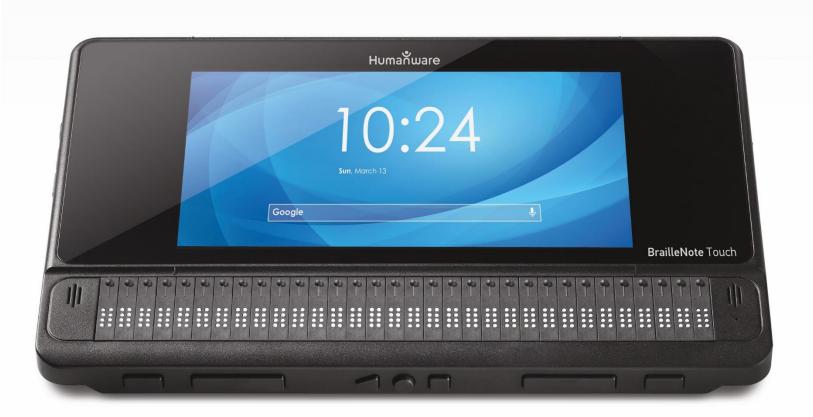

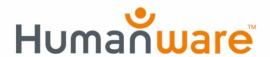

### Table of Contents

| В | raille Keyboard Command Summary    | 4    |
|---|------------------------------------|------|
|   | General                            | 4    |
|   | General Navigation                 | 5    |
|   | Html Content Navigation (webviews) | 6    |
|   | Reading                            | 7    |
|   | Editing text                       | 8    |
|   | KeyWord                            | 9    |
|   | KeyFiles                           | . 10 |
|   | KeyMail                            | . 10 |
|   | Chrome                             | . 11 |
|   | KeyList                            | . 12 |
|   | EasyReader Plus                    | . 12 |
|   | KeyPlan                            | . 13 |
|   | KeyCalc US                         | . 13 |
|   | KeyCalc UK                         | . 14 |
|   | KeyMath                            | . 14 |
| S | tandard Keyboard Command Summary   | . 15 |
|   | General                            | . 15 |
|   | General Navigation                 | . 16 |
|   | Html Content Navigation (webviews) | . 17 |
|   | Reading                            | . 18 |
|   | Editing Text                       | . 19 |
|   | KeyWord                            | . 20 |
|   | KeyFiles                           | . 21 |
|   | KeyMail                            | . 22 |
|   | Chrome                             | . 23 |
|   | KeyList                            | . 23 |
|   | KeyPlan                            | . 24 |
|   | EasyReader Plus                    |      |
|   | KeyCalc                            | . 25 |
|   | KeyMath                            | 25   |

# **Braille Keyboard Command Summary**

**SPACE** with DOTS 1 2 3 4 5 6

#### **General**

Home button (Main Menu):

| Back button:                                    | SPACE with E                                          |
|-------------------------------------------------|-------------------------------------------------------|
| Enter:                                          | DOT 8                                                 |
| Accessibility Volume up:                        | ENTER with DOT 4                                      |
| Accessibility Volume down:                      | ENTER with DOT 1                                      |
| Music volume up:                                | ENTER with DOT 5                                      |
| Music volume down:                              | ENTER with DOT 2                                      |
| Increase speech rate:                           | ENTER with DOT 6                                      |
| Decrease speech rate:                           | ENTER with DOT 3                                      |
| Open KeySoft Options:                           | SPACE with O                                          |
| Stop speech:                                    | BACKSPACE with ENTER                                  |
| Repeat:                                         | SPACE with R                                          |
| Activate notification shade:                    | ENTER with N                                          |
| Open Android Settings:                          | ENTER with Q                                          |
| Jump to any item in a list or on a home screen: | Type the first letter of the desired item or app      |
| Running apps:                                   | SPACE with dots 2-3-5 or press the Recent apps button |
| Contextual help:                                | SPACE with H                                          |
| Contextual menu: apps button                    | SPACE with M or press and hold Recent                 |
| System information:                             | SPACE with I                                          |
| Toggle TouchBraille On/off:                     | Previous + Next thumb keys                            |
| Toggle language profile:                        | ENTER with L                                          |
|                                                 |                                                       |

Connectivity information (Wi-Fi and Bluetooth): ENTER with DOTS 3 4

Turn screen reader and accessibility on / off: Press and hold Volume up and Volume

down for 3 seconds

Unlock screen: SPACE with U

Toggle speech on/off: SPACE with Previous thumb key

Toggle visual display on/off: SPACE with Next thumb key

Eject media: ENTER with E

Toggle Braille grade: BACKSPACE with G

Play – pause: ENTER with X

Rewind: BACKSPACE with Dots 1 3

Fast forward: BACKSPACE with Dots 4 6

#### **General Navigation**

Activate the selected item: **ENTER or cursor routing button above** 

the word on the display

Move to the previous item: BACKSPACE, Previous or SPACE with

DOT 1

Move to the next item: SPACE, Next, or SPACE with DOT 4

Braille panning left and right: Left or Right thumb key

Move to first element on visual screen: ENTER with DOTS 1 3

Move to last element on visual screen: ENTER with DOTS 4 6

Scroll up in a list: ENTER with DOTS 1 2 6

Scroll down in a list: ENTER with DOTS 3 4 5

Open navigation levels menu: SPACE with T

Move back using selected navigation element: SPACE with DOTS 1 3

Move forward using selected navigation element: SPACE with DOTS 4 6

Next Android Window: BACKSPACE with DOTS 4 5

Previous Android Window: BACKSPACE with B

Long press: BACKSPACE with L

Time: ENTER with T

| Date:          | ENTER with D |
|----------------|--------------|
| Battery power: | ENTER with P |

**Html Content Navigation (webviews)** Previous button: B with DOTS 78 Next button: В Previous control: C with DOTS 78 Next control: Previous ARIA landmark: D with DOTS 78 Next ARIA landmark: Previous editable field: E with DOTS 78 Next editable field: Ε Previous focusable item: F with DOTS 78 Next focusable item: F Previous graphic: G with DOTS 78 G Next graphic: Previous heading: H with DOTS 78 Next heading: Previous heading level 1: **DOTS 178** Next heading level 1: DOT 1 **DOTS 278** Previous heading level 2: Next heading level 2: DOT 2 Previous heading level 3: **DOTS 3 7 8** Next heading level 3: DOT 3 Previous heading level 4: **DOTS 478** 

DOT 4

**DOTS 5 7 8** 

Next heading level 4:

Previous heading level 5:

| Next heading level 5:         | DOT 5                        |
|-------------------------------|------------------------------|
| Previous heading level 6:     | DOTS 6 7 8                   |
| Next heading level 6:         | DOT 6                        |
| Previous list:                | O with DOTS 78               |
| Next list:                    | 0                            |
| Previous list item:           | I with DOTS 7 8              |
| Next list item:               | 1                            |
| Previous link:                | L with DOTS 7 8              |
| Next link:                    | L                            |
| Previous table:               | T with DOTS 7 8              |
| Next table:                   | Τ                            |
| Previous checkbox:            | X with DOTS 7 8              |
| Next checkbox:                | X                            |
| Previous combo box:           | Z with DOTS 7 8              |
| Next combo box:               | Z                            |
| Previous web view or section: | PREVIOUS and LEFT thumb keys |
| Next web view or Section:     | NEXT and RIGHT thumb keys    |
| Reach next web view content:  | Enter with W                 |
|                               |                              |
| Reading                       |                              |
| Previous character:           | SPACE with DOT 3             |
| Current character:            | SPACE with DOTS 3 6          |
| Next character:               | SPACE with DOT 6             |
| Previous word:                | SPACE with DOT 2             |
| Current word:                 | SPACE with DOTS 2 5          |
| Next word:                    | SPACE with DOT 5             |
| Previous line:                | SPACE with DOT 1             |
|                               |                              |

DOT 5

Current line: SPACE with DOTS 1 4

Next line: SPACE with DOT 4

Previous paragraph: SPACE with DOTS 2 3

Current paragraph: SPACE with DOTS 2 3 5 6

Next paragraph: SPACE with DOTS 5 6

Jump to the beginning of a line or sentence (Home): ENTER with DOTS 1 3

Jump to the end of a line or sentence (End): ENTER with DOTS 4 6

Jump to the top of an area: SPACE with DOTS 1 2 3

Jump to the bottom of an area: SPACE with DOTS 4 5 6

Read all: SPACE with G

Stop reading: BACKSPACE with ENTER

#### **Editing text**

Activate edit mode: ENTER or cursor routing button

Leave edit mode: SPACE with E or Back

Move to next edit box while editing: ENTER or routing key

Move to next edit box without editing: SPACE, Next, or SPACE with DOT 4

Move to previous edit box without editing: SPACE, Previous, or SPACE with DOT 1

Move insertion point to start of text field document: SPACE with DOTS 1 2 3 (jumps to the

top of the edit text field)

Move insertion point to end of text field document: SPACE with DOTS 4 5 6 (jumps to the

end of the edit text field)

Delete previous character: BACKSPACE (DOT 7)

Delete previous word: BACKSPACE with DOT 2

Delete current word: BACKSPACE with DOTS 2 5

Delete from cursor to the end of the line: BACKSPACE with C

Delete from cursor to the end of the document: BACKSPACE with DOTS 4 5 6

Start and stop selection: ENTER with S

| Select all:                     | ENTER with DOTS 1 2 3 4 5 6 |
|---------------------------------|-----------------------------|
| Cut:                            | BACKSPACE with X            |
| Copy:                           | BACKSPACE with Y            |
| Paste:                          | BACKSPACE with V            |
|                                 |                             |
| KeyWord                         |                             |
| Save:                           | SPACE with S                |
| Save as:                        | BACKSPACE with S            |
| Create new additional document: | BACKSPACE with N            |
| Open additional document:       | BACKSPACE with O            |
| Switch documents:               | SPACE with DOTS 1 2 5 6     |
| File info:                      | SPACE with I                |
| Preview:                        | ENTER with V                |
| Spell check:                    | SPACE with DOTS 1 6         |
| Find:                           | SPACE with F                |
| Find previous:                  | SPACE with P                |
| Find next:                      | SPACE with N                |
| Replace:                        | BACKSPACE with F            |
| Toggle reading mode:            | SPACE with X                |
| Tab:                            | BACKSPACE with T            |
| Align left:                     | BACKSPACE with L            |
| Align center:                   | ENTER with C                |
| Align right:                    | ENTER with R                |
| Align justify:                  | ENTER with J                |
| Bold:                           | ENTER with B                |
| Italic:                         | ENTER with I                |
| Underline:                      | ENTER with U                |

| Formatting details:      | SPACE with DOTS 3 5         |
|--------------------------|-----------------------------|
| Insert Math:             | BACKSPACE with M            |
| Unicode Map:             | BACKSPACE with DOTS 3 5     |
| Insert page break:       | BACKSPACE with P            |
|                          |                             |
| KeyFiles                 |                             |
| Mark/Unmark:             | BACKSPACE with L            |
| Mark/Unmark all:         | ENTER with DOTS 1 2 3 4 5 6 |
| Info:                    | SPACE with I                |
| Rename:                  | BACKSPACE with R            |
| Delete:                  | BACKSPACE with DOTS 2 3 5 6 |
| Сору:                    | BACKSPACE with Y            |
| Cut:                     | BACKSPACE with X            |
| Paste:                   | BACKSPACE with V            |
| New folder:              | SPACE with N                |
| Search:                  | SPACE with F                |
| Sort:                    | SPACE with V                |
| Where am I:              | SPACE with Dots 1 5 6       |
| Select drive:            | SPACE with D                |
|                          |                             |
| KeyMail                  |                             |
| Reply:                   | BACKSPACE with R            |
| Reply all:               | BACKSPACE with A            |
| Forward:                 | BACKSPACE with F            |
| New message:             | SPACE with N                |
| Toggle attachments view: | BACKSPACE with O            |
| Spell check:             | SPACE with DOTS 1 6         |
|                          |                             |

Mark a message in the message list: BACKSPACE With L

Mark/Unmark all emails: ENTER with DOTS 1 2 3 4 5 6

Send email: BACKSPACE with S

Refresh to check for new mail: ENTER with R

Delete email: BACKSPACE with DOTS 2 3 5 6

Save message as draft: SPACE with S

Search: SPACE with F

Change email folder: ENTER with B

Suggest recipient: BACKSPACE with E

#### Chrome

Open Web Page: ENTER with O

Back: SPACE with E

Forward: ENTER with F

Reload: ENTER with R

Close current tab: ENTER with C

Bookmark Current Page: ENTER with M

Bookmarks: ENTER with lower F

History: ENTER with lower H

New Tab: BACKSPACE with N

Find: SPACE with F

Find next: SPACE with N

Find Previous: SPACE with P

Open Html Navigation menu Levels: SPACE with T

Next Html Element: SPACE with DOTS 4 6

Previous Html Element: SPACE with DOTS 1 3

Top of page: SPACE with DOTS 1 2 3

Bottom of page: SPACE with DOTS 4 5 6

Chrome menu: SPACE with W

#### **KeyList**

New contact: SPACE with N

Find contact: SPACE with F

Edit contact: BACKSPACE with E

Delete contact: BACKSPACE with DOTS 2 3 5 6

Save contact: SPACE with S

Refresh contacts: ENTER with R

#### **EasyReader Plus**

Jump to book content: Enter with B

Side menu: Space with B

Search: Space with F

Bookmark: Enter with M

Sleep timer: Space with S

Book navigation: Backspace with B

Audio settings: Backspace with A

Navigate previous: Space with Dots 13

Play/Pause: Space with G or Action button

Navigate next: Space with Dots 4 6

Navigation settings: Space with T

Where Am I: Space with dots 156

Increase Audio TTS speed: Enter with Dot 6

Decrease Audio TTS speed: Enter with Dot 3

## KeyPlan

New appointment:

Edit appointment:

Delete appointment:

| Go to date:                                                                     | ENTER with G                                                                     |
|---------------------------------------------------------------------------------|----------------------------------------------------------------------------------|
| Today:                                                                          | SPACE with T                                                                     |
| Where am I:                                                                     | SPACE with DOTS 1 5 6                                                            |
| Next day:                                                                       | SPACE with DOT 6                                                                 |
| Previous day:                                                                   | SPACE with DOT 3                                                                 |
| Next week:                                                                      | SPACE with DOT 5                                                                 |
| Previous week:                                                                  | SPACE with DOT 2                                                                 |
| Next month:                                                                     | SPACE with DOT 4                                                                 |
| Previous month:                                                                 | SPACE with DOT 1                                                                 |
| Next year:                                                                      | SPACE with DOTS 5 6                                                              |
| Previous year:                                                                  | SPACE with DOTS 2 3                                                              |
| Refresh appointments:                                                           | ENTER with R                                                                     |
|                                                                                 |                                                                                  |
|                                                                                 |                                                                                  |
| KeyCalc US                                                                      |                                                                                  |
| KeyCalc US Plus:                                                                | DOTS 3 4 6                                                                       |
|                                                                                 | DOTS 3 4 6 DOTS 3-6                                                              |
| Plus:                                                                           |                                                                                  |
| Plus:<br>Minus:                                                                 | DOTS 3-6                                                                         |
| Plus: Minus: Multiplication:                                                    | DOTS 3-6 DOTS 1-6                                                                |
| Plus: Minus: Multiplication: Divided by:                                        | DOTS 3-6  DOTS 1-6  DOTS 3-4                                                     |
| Plus: Minus: Multiplication: Divided by: Equals:                                | DOTS 3-6  DOTS 1-6  DOTS 3-4  ENTER                                              |
| Plus: Minus: Multiplication: Divided by: Equals: Clear:                         | DOTS 3-6  DOTS 1-6  DOTS 3-4  ENTER  SPACE with DOTS 3-5-6                       |
| Plus: Minus: Multiplication: Divided by: Equals: Clear: Decimal point:          | DOTS 3-6  DOTS 1-6  DOTS 3-4  ENTER  SPACE with DOTS 3-5-6  DOTS 4-6             |
| Plus: Minus: Multiplication: Divided by: Equals: Clear: Decimal point: Percent: | DOTS 3-6  DOTS 1-6  DOTS 3-4  ENTER  SPACE with DOTS 3-5-6  DOTS 4-6  DOTS 1-4-6 |

SPACE with N

BACKSPACE with E

BACKSPACE with DOTS 2 3 5 6

| Factorial:             | SPACE with DOTS 2-3-4-6 |
|------------------------|-------------------------|
| Power:                 | SPACE with DOTS 4-5     |
| Pi:                    | SPACE with Y            |
|                        |                         |
| KeyCalc UK             |                         |
| Plus:                  | DOTS 2 3 5              |
| Minus:                 | DOTS 3 6                |
| Multiplication:        | DOTS 3 5                |
| Divided by:            | DOTS 1 2 3 6 8          |
| Equals:                | ENTER                   |
| Clear:                 | SPACE with DOTS 3 5 6   |
| Decimal point:         | DOTS 2 5 6              |
| Percent:               | DOTS 4 6                |
| Square root:           | Dots 1 2 3 5 6 8        |
| Factorial:             | SPACE with DOTS 2 3 4 6 |
| Power:                 | SPACE with DOTS 4 5     |
| Pi:                    | SPACE with Y            |
| KeyMath                |                         |
| Find:                  | SPACE with F            |
| Find next:             | SPACE with N            |
| Find Previous:         | SPACE with P            |
| Preview:               | ENTER with V            |
| Export:                | BACKSPACE with E        |
| Save a copy:           | SPACE with S            |
| Insert symbol:         | BACKSPACE with DOTS 3 5 |
| Insert template:       | ENTER with DOTS 3 5     |
| Braille Image viewer:  | SPACE with G            |
| Toggle rendering mode: | ENTER with G            |
| Export graph image:    | ENTER with I            |
|                        |                         |

Tactile preview: Space with T

Insert Math from KeyWord: BACKSPACE with M

# **Standard Keyboard Command Summary**

#### **General**

| Jones an                                        |                                                     |
|-------------------------------------------------|-----------------------------------------------------|
| Home button (Main Menu):                        | Alt+Ctrl+H                                          |
| Back button:                                    | Escape                                              |
| Enter:                                          | Enter                                               |
| Accessibility Volume up:                        | Alt+=                                               |
| Accessibility Volume down:                      | Alt+-                                               |
| Music volume up:                                | Ctrl+=                                              |
| Music volume down:                              | Ctrl+-                                              |
| Increase speech rate:                           | Alt+Ctrl+=                                          |
| Decrease speech rate:                           | Alt+Ctrl+-                                          |
| Open KeySoft Options menu:                      | Alt+Ctrl+O                                          |
| Stop speech:                                    | Ctrl                                                |
| Repeat:                                         | Alt+Shift+R                                         |
| Activate notification shade:                    | Alt+Ctrl+N                                          |
| Open Android Settings:                          | Ctrl+Alt+Q                                          |
| Jump to any item in a list or on a home screen: | Type the first letter of the desired item or app    |
| Running apps:                                   | Alt+Ctrl+R or press the Recent apps button          |
| Contextual help:                                | F1 or Alt+Shift+H                                   |
| Contextual menu:                                | Alt+Ctrl+M or press and hold the Recent apps button |
| System information:                             | Ctrl+l                                              |

Toggle TouchBraille On/off: Previous + Next thumb keys

Toggle language profile: Alt+Ctrl+L

Connectivity information (Wi-Fi and Bluetooth): Alt+Ctrl+I

Turn screen reader and accessibility on / off: Press and hold volume up and volume

down for 3 seconds

Unlock screen: Alt+Shift+U

Toggle speech on/off: Alt+Ctrl+S

Toggle visual display on/off: Alt+Ctrl+V

Eject media: Alt+Ctrl+E

Toggle Braille grade: Alt+Ctrl+G

Play – pause: Alt+P

Rewind: Alt+R

Fast forward: Alt+F

#### **General Navigation**

Activate the selected item: Enter

Move to the previous item: Shift+Tab, Backspace or Alt+Left Arrow

Move to the next item: Tab, Space or Alt+Right Arrow

Braille panning left and right: Left or Right thumb key

Move to first element on visual screen: Home

Move to last element on visual screen: End

Scroll up in a list: Page-up

Scroll down in a list: Page-Down

Open navigation levels menu: Ctrl+T

Move back using selected navigation element: Alt+Ctrl+Left Arrow

Move forward using selected navigation element: Alt+Ctrl+Right Arrow

Next Android window: Ctrl+Alt+Down Arrow

Previous Android window: Ctrl+Alt+Up Arrow

| Long press:                      | Alt+Shift+Enter |
|----------------------------------|-----------------|
| Time:                            | Alt+Ctrl+T      |
| Date:                            | Alt+Ctrl+D      |
| Battery power:                   | Alt+Ctrl+P      |
|                                  |                 |
| <b>Html Content Navigation (</b> | webviews)       |
| Previous button:                 | Shift+B         |
| Next button:                     | В               |
| Previous control:                | Shift+C         |
| Next control:                    | C               |
| Previous ARIA landmark:          | Shift+D         |
| Next ARIA landmark:              | D               |
| Previous editable field:         | Shift+E         |
| Next editable field:             | E               |
| Previous focusable item:         | Shift+F         |
| Next focusable item:             | F               |
| Previous graphic:                | Shift+G         |
| Next graphic:                    | G               |
| Previous heading:                | Shift+H         |
| Next heading:                    | Н               |
| Previous heading level 1:        | Shift+1         |
| Next heading level 1:            | 1               |
| Previous heading level 2:        | Shift+2         |
| Next heading level 2:            | 2               |
| Previous heading level 3:        | Shift+3         |
| Next heading level 3:            | 3               |
| Previous heading level 4:        | Shift+4         |

| Previous heading level 5: | Shift+5                |
|---------------------------|------------------------|
| Next heading level 5:     | 5                      |
| Previous heading level 6: | Shift+6                |
| Next heading level 6:     | 6                      |
| Previous list:            | Shift+O                |
| Next list:                | 0                      |
| Previous list item:       | Shift+I                |
| Next list item:           | 1                      |
| Previous link:            | Shift+L                |
| Next link:                | L                      |
| Previous table:           | Shift+T                |
| Next table:               | Τ                      |
| Previous checkbox:        | Shift+X                |
| Next checkbox:            | X                      |
| Previous combo box:       | Shift+Z                |
| Next combo box:           | Z                      |
| Previous web view:        | Ctrl+Shift+Left Arrow  |
| Next Section:             | Ctrl+Shift+Right Arrow |
| Next web view             | Ctrl+Alt+W             |
|                           |                        |
| Reading                   |                        |
| Previous character:       | Left Arrow             |
| Current character:        | Alt+Ctrl+1             |
| Next character:           | Right Arrow            |
| Previous word:            | Ctrl+Left Arrow        |
| Current word:             | Alt+Ctrl+2             |
|                           |                        |

4

Next heading level 4:

| Next word:                                            | Ctrl+Right Arrow                       |
|-------------------------------------------------------|----------------------------------------|
| Previous line:                                        | Up Arrow                               |
| Current line:                                         | Alt+Ctrl+3                             |
| Next line:                                            | Down Arrow                             |
| Previous paragraph:                                   | Ctrl+Up Arrow                          |
| Current paragraph:                                    | Alt+Ctrl+4                             |
| Next paragraph:                                       | Ctrl+Down Arrow                        |
| Jump to the beginning of a line or sentence:          | Home                                   |
| Jump to the end of a line or sentence:                | End                                    |
| Jump to the top of an area:                           | Ctrl+Home                              |
| Jump to the bottom of an area:                        | Ctrl+End                               |
| Page up, move accessibility focus one screen up:      | Page Up                                |
| Page down, move accessibility one screen down:        | Page Down                              |
| Read all:                                             | Alt+G                                  |
| Stop reading:                                         | Ctrl                                   |
|                                                       |                                        |
| Editing Text                                          |                                        |
| Activate edit mode:                                   | Enter                                  |
| Leave edit mode:                                      | Escape                                 |
| Move to next edit box while editing:                  | Enter                                  |
| Move to next edit box without editing:                | Tab, Space or Alt+Right Arrow          |
| Move to previous edit box without editing:            | Shift+Tab, Backspace or Alt+Left Arrow |
| Move insertion point to start of text field document: | Ctrl+Home                              |
| Move insertion point to end of text field document:   | Ctrl+End                               |
| Delete previous character:                            | Backspace                              |
| Delete previous word:                                 | Ctrl+Backspace                         |
| Delete current word:                                  | Ctrl+Delete                            |

| Delete from cursor to the end of the line:     | Alt+Ctrl+C             |
|------------------------------------------------|------------------------|
| Delete from cursor to the end of the document: | Alt+Ctrl+End           |
| Select all:                                    | Ctrl+A                 |
| Cut:                                           | Ctrl+X                 |
| Сору:                                          | Ctrl+C                 |
| Paste:                                         | Ctrl+V                 |
| Select previous character:                     | Shift+Left Arrow       |
| Select next character:                         | Shift+Right Arrow      |
| Select previous word:                          | Shift+Ctrl+Left Arrow  |
| Select next word:                              | Shift+Ctrl+Right Arrow |
| Select previous line:                          | Shift+Up Arrow         |
| Select next line:                              | Shift+Down Arrow       |
| Select previous paragraph:                     | Shift+Ctrl+Up Arrow    |
| Select next paragraph:                         | Shift+Ctrl+Down Arrow  |
| Select previous page:                          | Shift+Page up          |
| Select next page:                              | Shift+Page down        |
| Select from the beginning of the line:         | Shift+Home             |
| Select to the end of the line:                 | Shift+End              |
| Select from top of content:                    | Shift+Ctrl+Home        |
| Select to end of content:                      | Shift+Ctrl+End         |
|                                                |                        |
| KeyWord                                        |                        |
| Save:                                          | Ctrl+S                 |
| Save as:                                       | Shift+Ctrl+S           |
| Create new additional document:                | Ctrl+N                 |
| Open additional document:                      | Ctrl+O                 |
| Switch documents:                              | Ctrl+Tab               |

| File info:           | Ctrl+I                   |
|----------------------|--------------------------|
| Preview:             | Ctrl+Q                   |
| Spell check:         | F7 or Ctrl+7             |
| Find:                | Ctrl+F                   |
| Find previous:       | Shift+F3 or Shift+Ctrl+3 |
| Find next:           | F3 or Ctrl+3             |
| Replace:             | Ctrl+H                   |
| Toggle reading mode: | Ctrl+R                   |
| Tab:                 | Tab                      |
| Align left:          | Shift+Ctrl+L             |
| Align center:        | Shift+Ctrl+C             |
| Align right:         | Shift+Ctrl+R             |
| Align justify:       | Shift+Ctrl+J             |
| Bold:                | Shift+Ctrl+B             |
| Italic:              | Shift+Ctrl+I             |
| Underline:           | Shift+Ctrl+U             |
| Normal formatting:   | Shift+Ctrl+D             |
| Formatting details:  | Shift+Ctrl+F             |
| Insert Math:         | Ctrl+M                   |
| Unicode Map:         | Alt+Ctrl+U               |
| Insert page break:   | Ctrl+Enter               |
|                      |                          |
| KeyFiles             |                          |
| Mark/Unmark:         | Alt+Shift+Enter          |
| Mark/Unmark all:     | Ctrl+A                   |
| Info:                | Ctrl+l                   |
| Rename:              | F2 or Ctrl+2             |

| Delete:                             | Delete          |
|-------------------------------------|-----------------|
| Сору:                               | Ctrl+C          |
| Cut:                                | Ctrl+X          |
| Paste:                              | Ctrl+V          |
| New folder:                         | Ctrl+N          |
| Search:                             | Ctrl+F          |
| Sort:                               | Shift+Ctrl+V    |
| Where am I:                         | Ctrl+W          |
| Select drive:                       | Ctrl+D          |
|                                     |                 |
| KeyMail                             |                 |
| Reply:                              | Ctrl+R          |
| Reply all:                          | Shift+Ctrl+R    |
| Forward:                            | Shift+Ctrl+F    |
| New message:                        | Ctrl+N          |
| Toggle attachment:                  | Ctrl+O          |
| Mark a message in the message list: | Alt+Shift+Enter |
| Mark/Unmark all emails:             | Ctrl+A          |
| Send email:                         | Ctrl+Enter      |
| Refresh to check for new mail:      | F5 or Ctrl+5    |
| Delete email:                       | Delete          |
| Save message as draft:              | Ctrl+S          |
| Search:                             | Ctrl+F          |
| Change email folder:                | Ctrl+B          |
| Spell check:                        | F7 or Ctrl+7    |
| Recipient suggestions:              | Ctrl+E          |

#### **Chrome**

| Open Web Page:             | Ctrl+O                   |
|----------------------------|--------------------------|
| Back:                      | Escape                   |
| Forward:                   | Shift+Ctrl+F             |
| Reload:                    | F5 or Ctrl+5             |
| Close current tab:         | Ctrl + F4                |
| Bookmark Current Page:     | Ctrl+M                   |
| Bookmarks:                 | Alt+M                    |
| History:                   | Alt+H                    |
| New Tab:                   | Ctrl+N                   |
| Find:                      | Ctrl+F                   |
| Find next:                 | F3 or Ctrl+3             |
| Find Previous:             | Shift+F3 or Shift+Ctrl+3 |
| Open Html Navigation Menu: | Ctrl+T                   |
| Next Html Element:         | Alt+Ctrl+Right Arrow     |
| Previous Html Element:     | Alt+Ctrl+Left Arrow      |
| Top of page:               | Ctrl+Home                |
| Bottom of page:            | Ctrl+End                 |
| Chrome menu:               | Ctrl+W                   |
|                            |                          |
| KeyList                    |                          |
| New contact:               | Ctrl+N                   |
| Find contact:              | Ctrl+F                   |
| Edit contact:              | Ctrl+E                   |
| Delete contact:            | Delete                   |
| Save contact:              | Ctrl+S                   |

Refresh contacts: F5 or Ctrl+5 **KeyPlan** New appointment: Ctrl+N Edit appointment: Ctrl+E Save appointment: Ctrl+S Delete Delete appointment: Go to date: Ctrl+G Today: Ctrl+T Ctrl+W Where am I: Ctrl+1 Next day: Previous day: Shift+Ctrl+1 Ctrl+2 Next week: Previous week: Shift+Ctrl+2 Next month: Ctrl+3 Previous month: Shift+Ctrl+3 Next year: Ctrl+4 Previous year: Shift+Ctrl+4

F5 or Ctrl+5

#### **EasyReader Plus**

Refresh appointments:

Play/Pause: Alt + G, Action button

Side Menu: Ctrl + B

Search: Ctrl + F

Bookmark: Ctrl + M

Sleep Timer: Ctrl + S

Where Am I: Ctrl + W

Audio Settings: Ctrl + Alt + A

Navigate Next: Ctrl + Alt + Right Arrow

Navigate Previous: Ctrl + Alt + Left Arrow

Increase Audio TTS speed: Ctrl + Alt + Equals

Decrease Audio TTS speed: Ctrl + Alt + Minus

| KeyCalc         |                          |
|-----------------|--------------------------|
| Plus:           | Plus +                   |
| Minus:          | Minus -                  |
| Multiplication: | Multiplication *         |
| Divided by:     | Divided by /             |
| Equals:         | Equals =                 |
| Clear:          | Shift+Ctrl+C             |
| Decimal point:  | Period                   |
| Percent:        | Percent %                |
| Square root:    | Shift+Ctrl+S             |
| Factorial:      | Shift+Ctrl+F             |
| Power:          | Ctrl+P                   |
| Pi:             | Ctrl+Y                   |
|                 |                          |
| KeyMath         |                          |
| Find:           | Ctrl+F                   |
| Find next:      | F3 or Ctrl+3             |
| Find Previous:  | Shift+F3 or Shift+Ctrl+3 |
| Preview:        | Ctrl+Q                   |
| Export:         | Ctrl+E                   |
| Save a copy:    | Ctrl+S                   |

Insert symbol: Ctrl+I

Insert template: Ctrl+K

Braille image viewer: Ctrl+G

Toggle rendering mode: Ctrl+Shift+G

Export graph image: Alt+X

Tactile preview: Ctrl+T

Insert Math from KeyWord: Ctrl+M

## **Customer support**

For customer support, please contact the HumanWare office nearest you or view our Website at: www.humanware.com

North America: 1 (800) 722-3393

or e-mail to us.support@humanware.com

Europe: (0044) 1933 415800

or e-mail to eu.support@humanware.com

Australia / Asia: (02) 9686 2600

or e-mail to au.sales@humanware.com

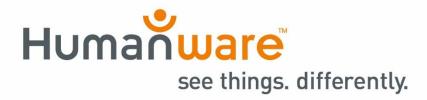